# UCL

# **Open Access for the REF:**  Add a publication to your RPS profile v 1.0

The open access policy for the next REF applies to articles and conference papers accepted after 1 April 2016. All researchers must upload their papers to UCL's Research Publications Service (RPS), **or they will not be eligible for the next REF.** Contact the Open Access Team [\(open-access@ucl.ac.uk\)](mailto:open-access@ucl.ac.uk) if you have any questions.

Before you can upload a manuscript to RPS, you must make sure you have either claimed or created a record of the publication's details in your RPS profile. These instructions will show you how to:

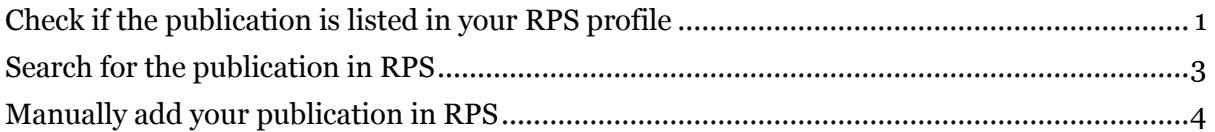

Once a publication been added to your list in RPS, you can upload the manuscript (our uploading guide is available [here\)](https://www.ucl.ac.uk/library/open-access/deposit).

### <span id="page-0-0"></span>Check if the publication is listed in your RPS profile

- 1. **Log in to RPS** at<http://rps.ucl.ac.uk/>
- 2. View your list of publications by clicking on the 'Publications' link on the left of the screen in 'Home' tab:

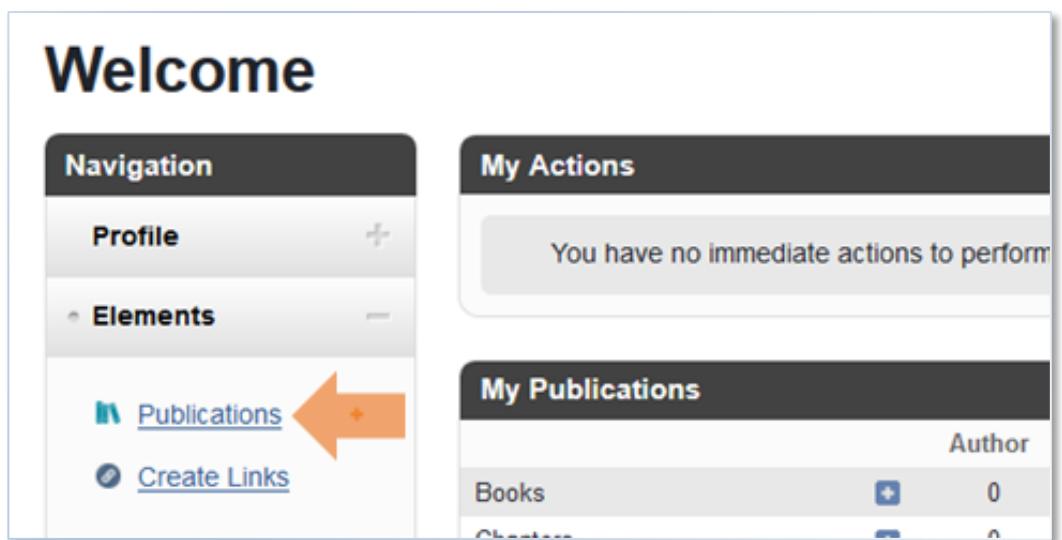

3. Check if your publication is listed by using the filter options on the left:

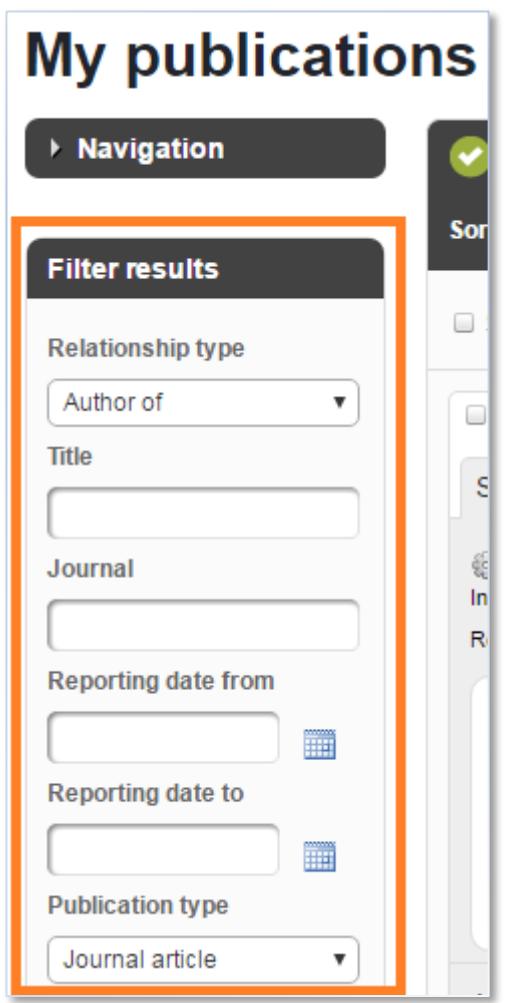

If you find the publication, you are ready to **upload your manuscript**). If not, continue with the steps below.

## <span id="page-2-0"></span>Search for the publication in RPS

4. Return to the 'Home' tab. Click on the **+** symbol next to the relevant publication type (e.g. journal articles):

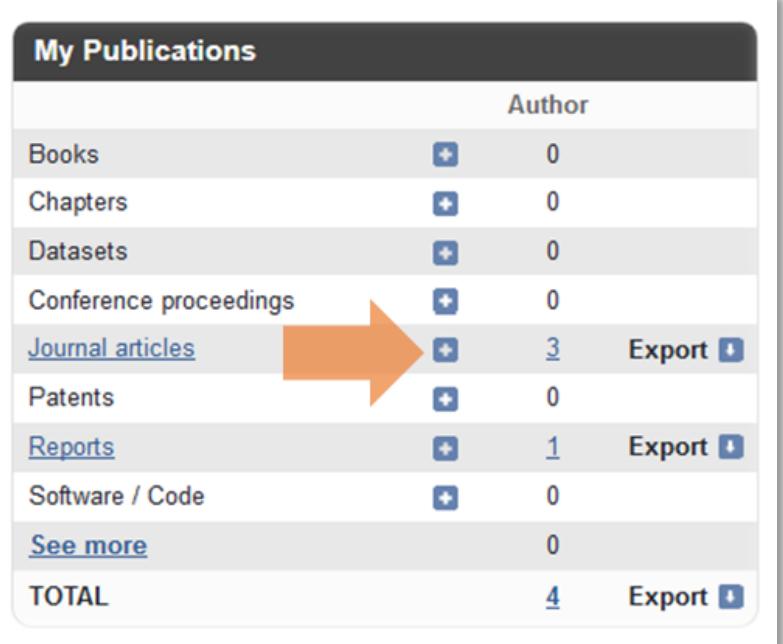

5. Search for your publication:

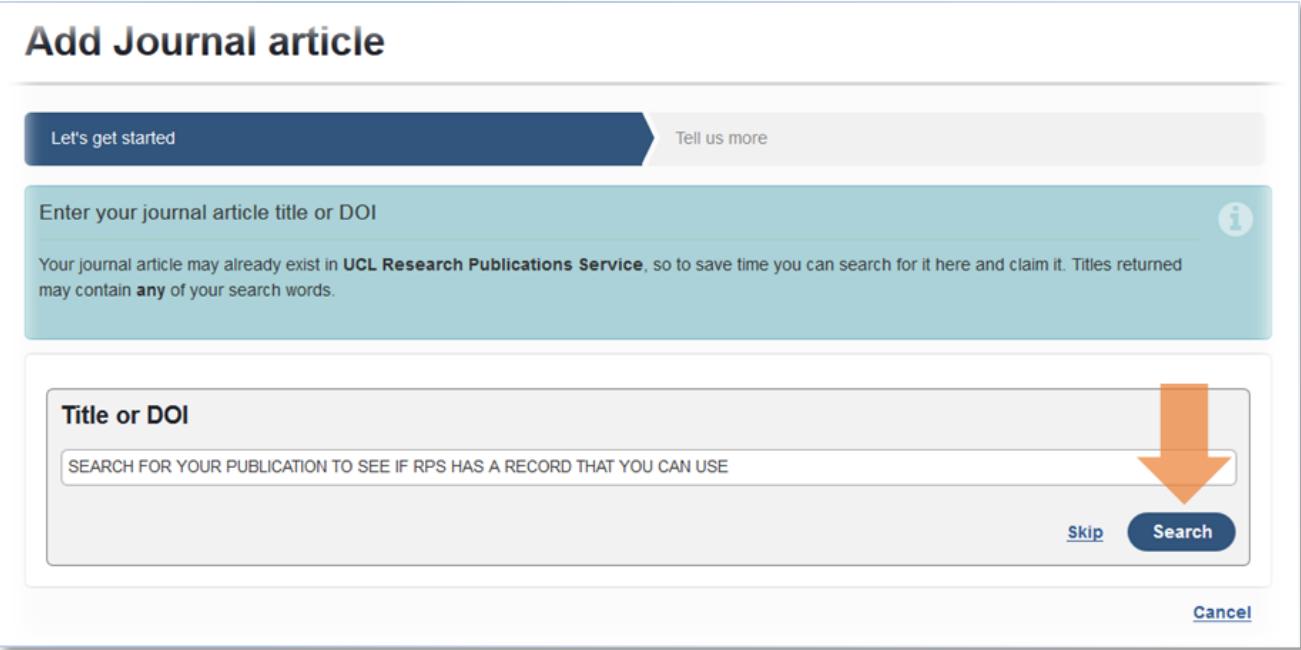

6. If your publication is found, click 'Claim':

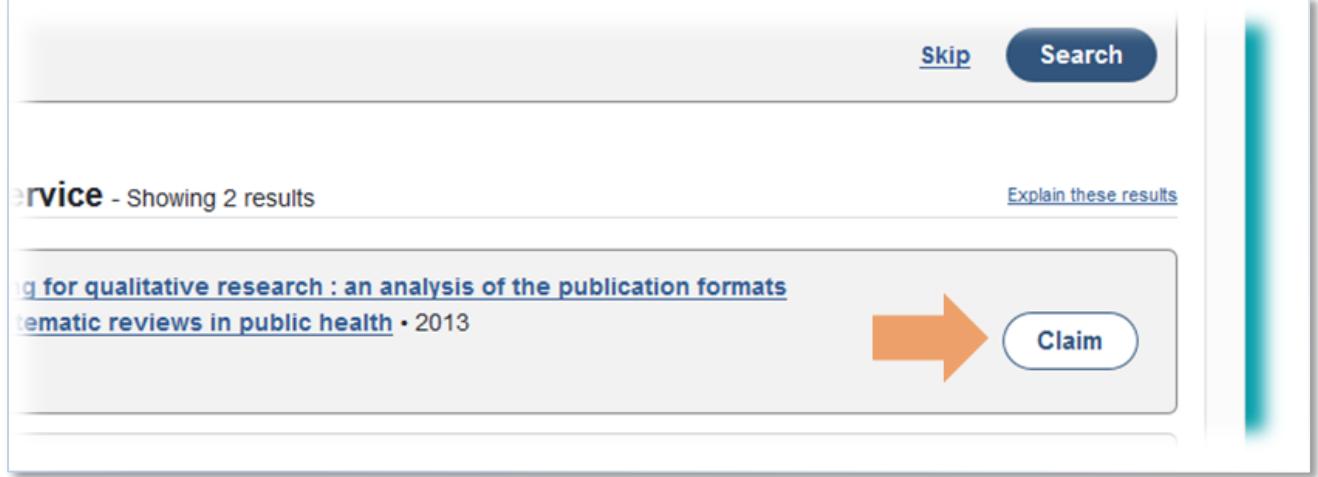

You are now ready to [upload your manuscript.](https://www.ucl.ac.uk/library/open-access/deposit) If your publication is not found, continue with the steps below.

#### <span id="page-3-0"></span>Manually add your publication in RPS

7. Click 'Skip':

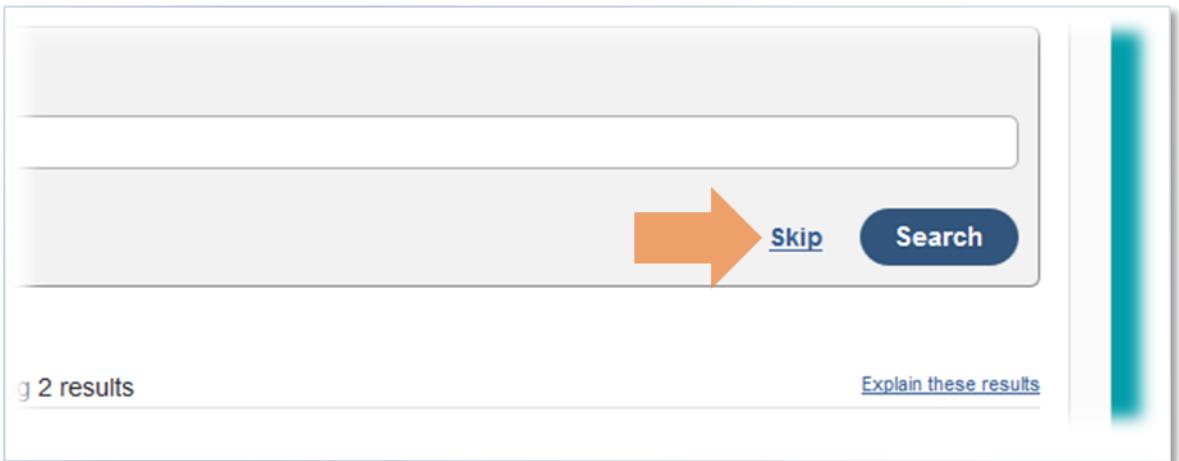

- 8. Use the form to enter details of the publication. For articles and conference proceedings, required fields are:
	- a) Your relationship with the article (eg. author)
	- b) Type eg. article, letter (for journal articles)
	- c) Title
	- d) Author(s)
	- e) Journal name (for journal articles)
	- f) Acceptance date (when the publisher notified the corresponding author that the paper is proceeding to publication)
	- g) Publication date (actual or estimated must be on or after date of acceptance)

#### 9. Click 'Save':

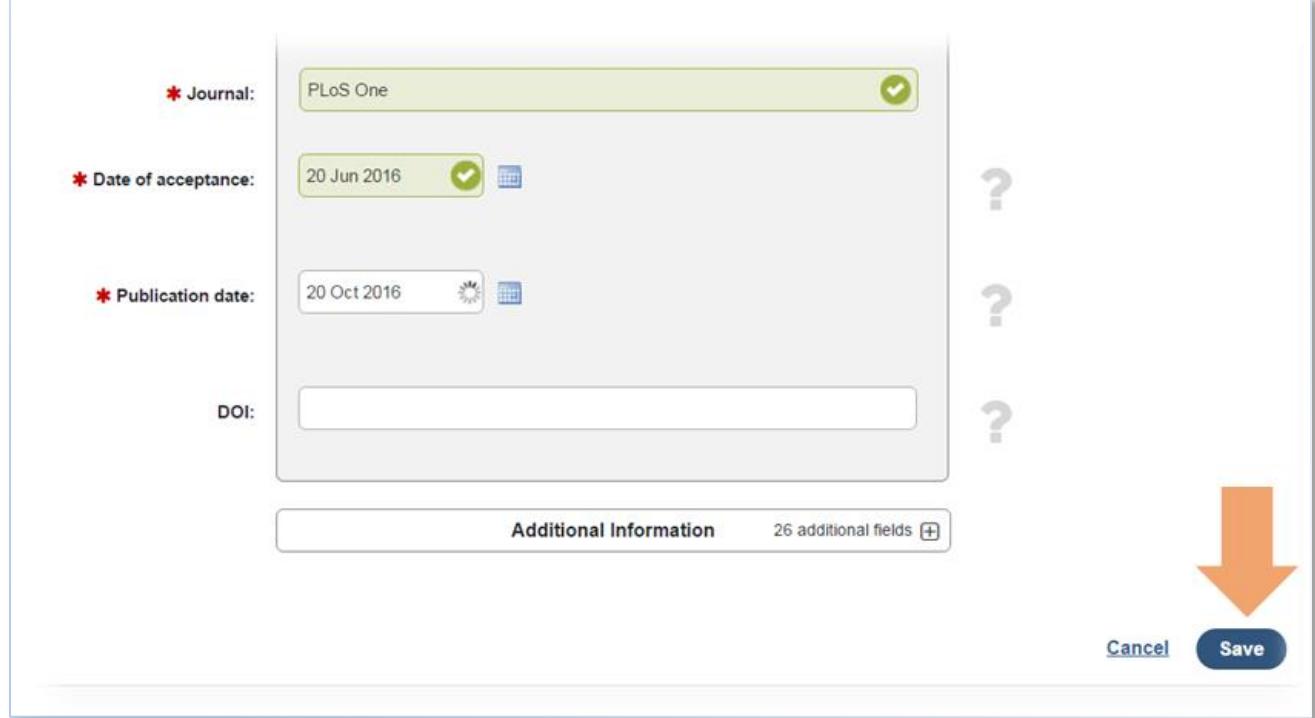

You are now ready to [upload your manuscript.](https://www.ucl.ac.uk/library/open-access/deposit)

See our FAQ for more on the REF OA policy: [www.ucl.ac.uk/library/open-access/faqs](http://www.ucl.ac.uk/library/open-access/faqs) More UCL OA guides are available: [www.ucl.ac.uk/library/open-access/deposit](http://www.ucl.ac.uk/library/open-access/deposit)

Available under the Creative Commons Attribution 4.0 International License [\(http://creativecommons.org/licenses/by/4.0/\)](http://creativecommons.org/licenses/by/4.0/).